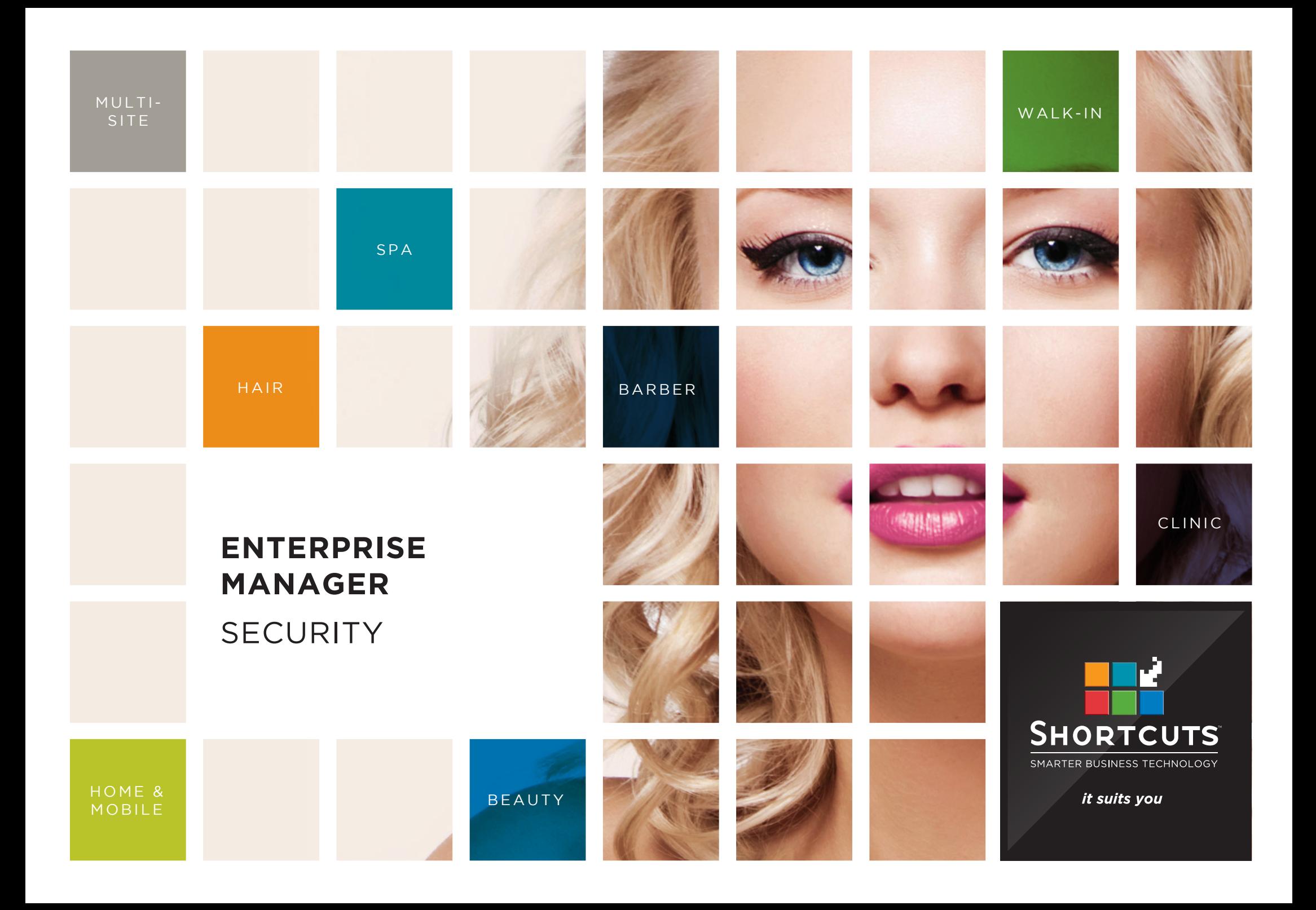

### **Last updated 16 June 2017**

By Erin Lewis

Product: Enterprise Manager

Software version no: 8.0.20

Document version no: 1.0

Country: Australia

# CONTENTS

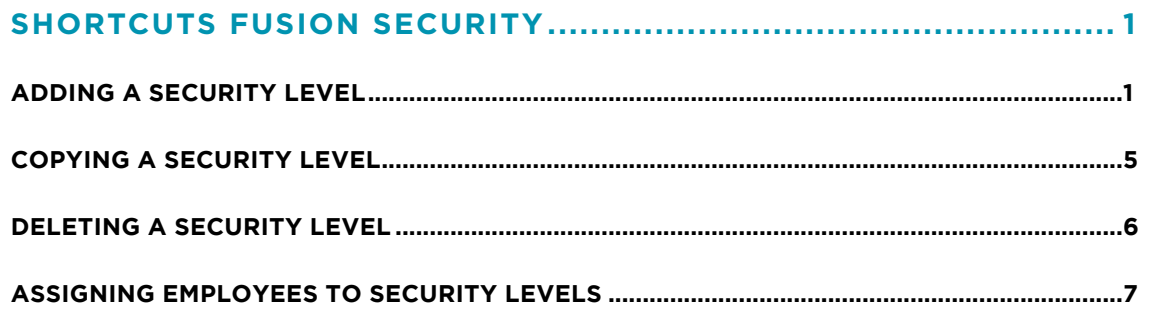

## **ABOUT THIS DOCUMENT**

Working hand in hand with Shortcuts Fusion at your individual sites, Enterprise Manager provides you with the power and flexibility to make fast and intelligent decisions to enhance and grow your business.

With Enterprise Manager, you can configure items such as products, services, sundry items, payment options, employee details, security levels and much more!

This document is designed to give you a helping hand when it comes to setting up and managing your sites in Enterprise Manager.

# <span id="page-3-0"></span>SHORTCUTS FUSION SECURITY

## **ADDING A SECURITY LEVEL**

Security levels allow you to determine which actions, items and screens employees have access to in Shortcuts Fusion. Security levels for Shortcuts Fusion are defined at site level. Once you have created security levels and specified their permissions, you must then assign the relevant employees to each security level.

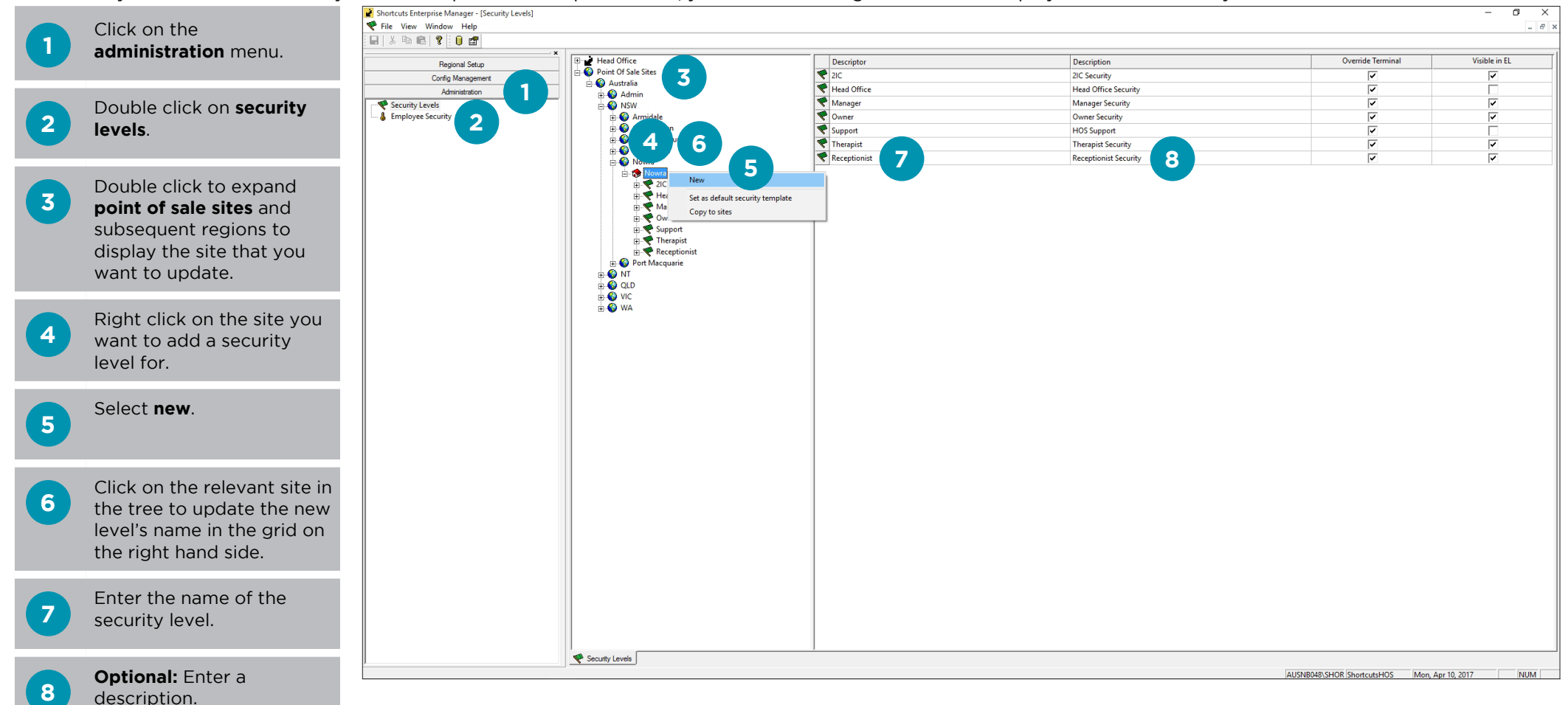

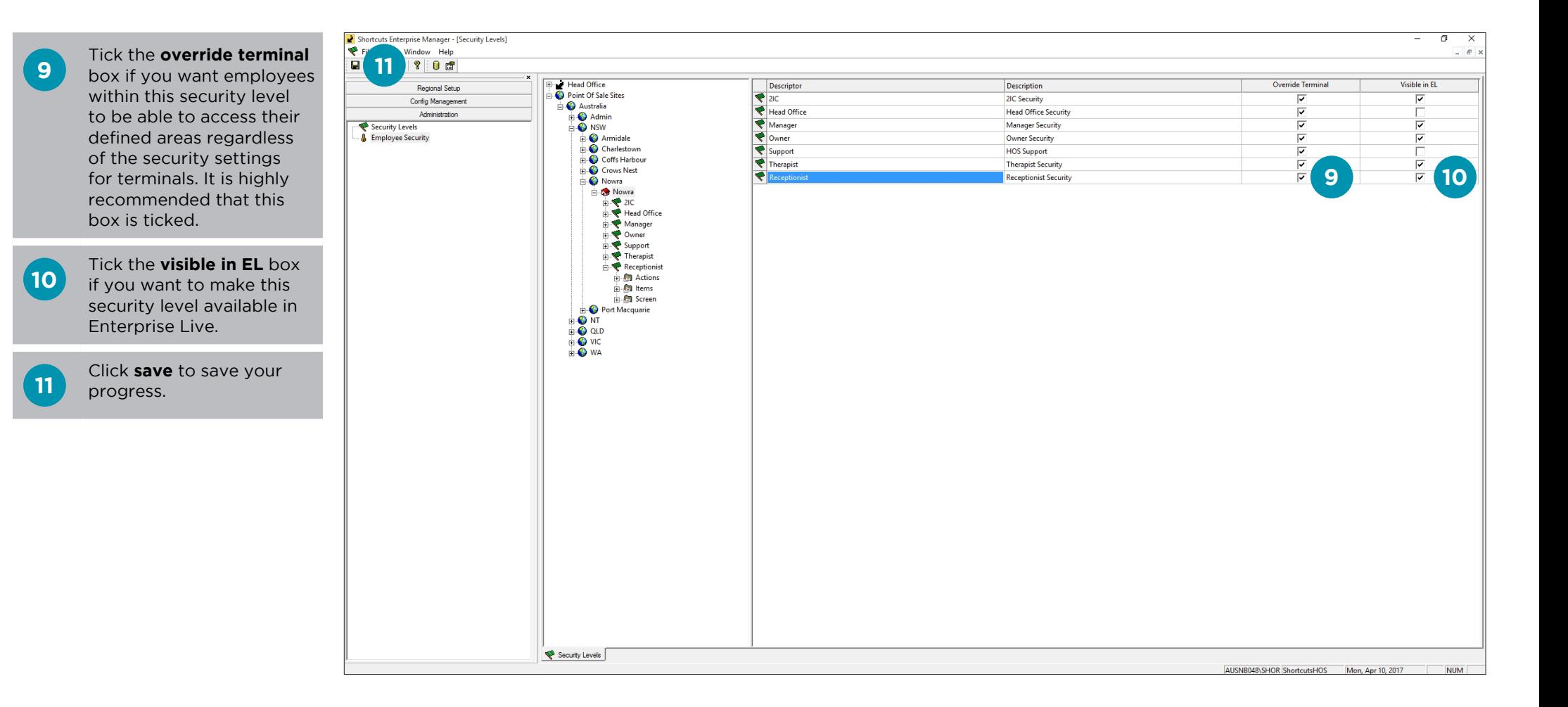

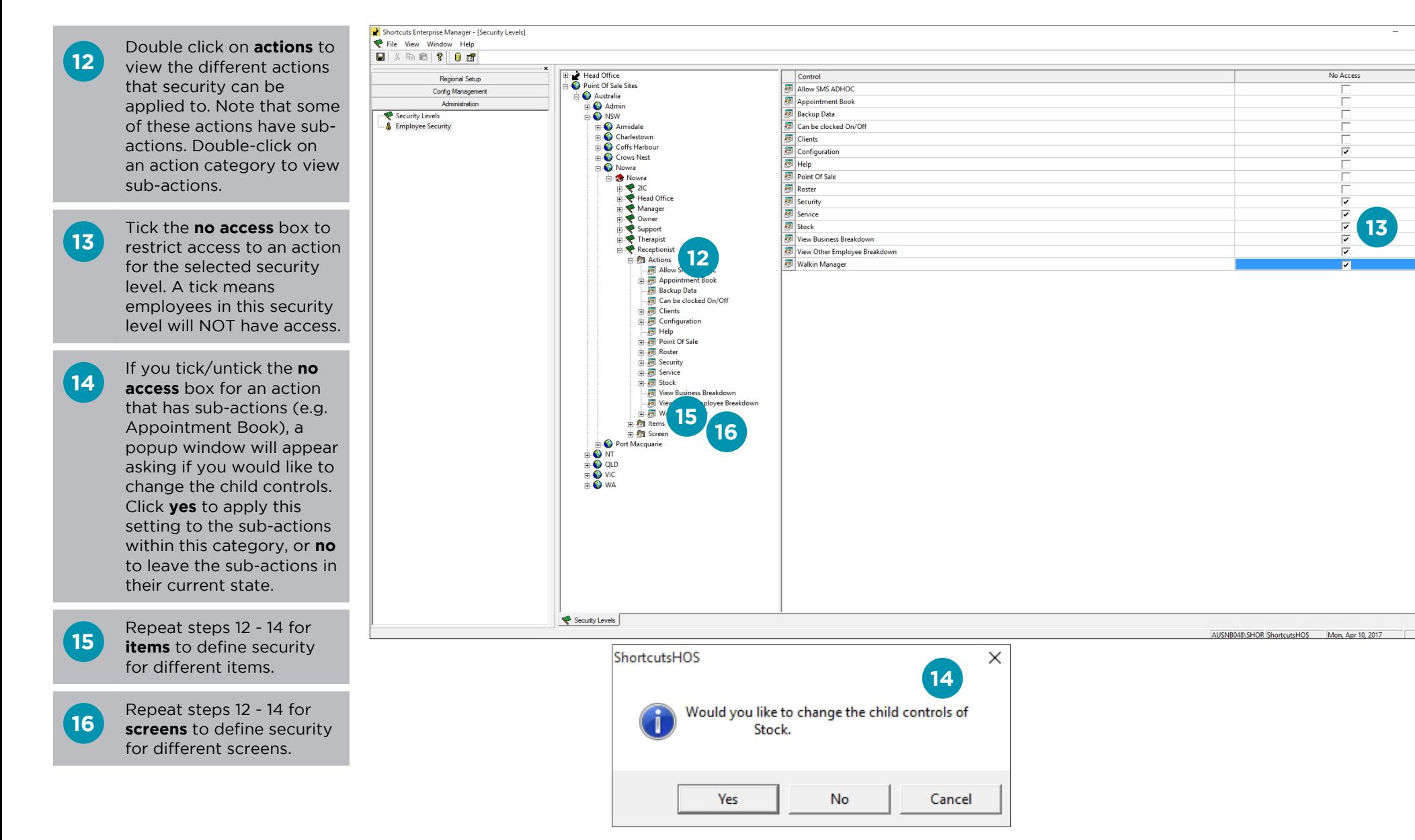

**13**

 $\frac{1}{2}$ 

No Access

 $\Box$ 

**NUME** 

### **17** Click **save**. **17**

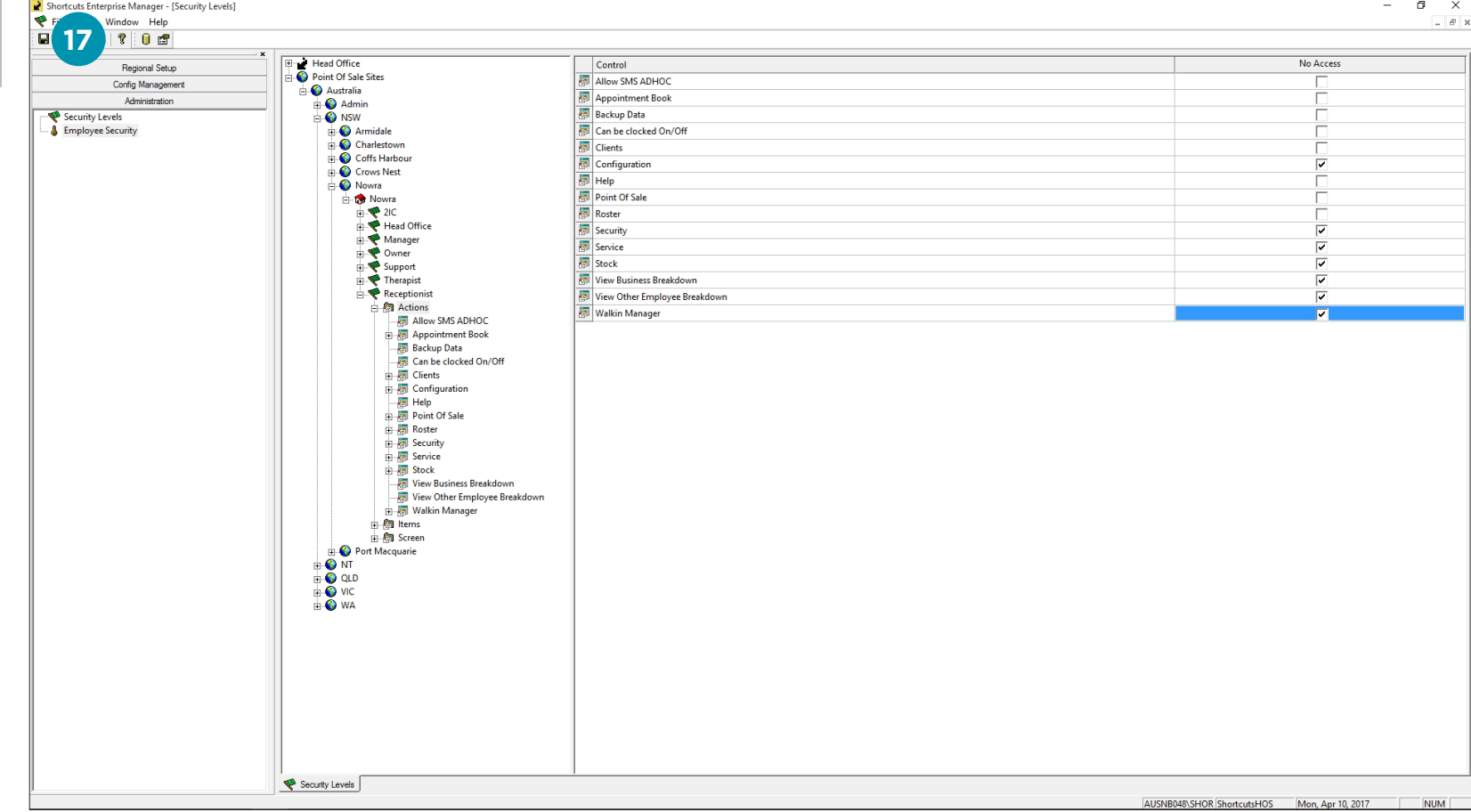

## <span id="page-7-0"></span>**COPYING A SECURITY LEVEL**

After you have created or modified your security levels for one site, you may want to copy that security level to the rest of your sites. You can choose to copy all the security levels from a site at once, or you can copy an individual security level.

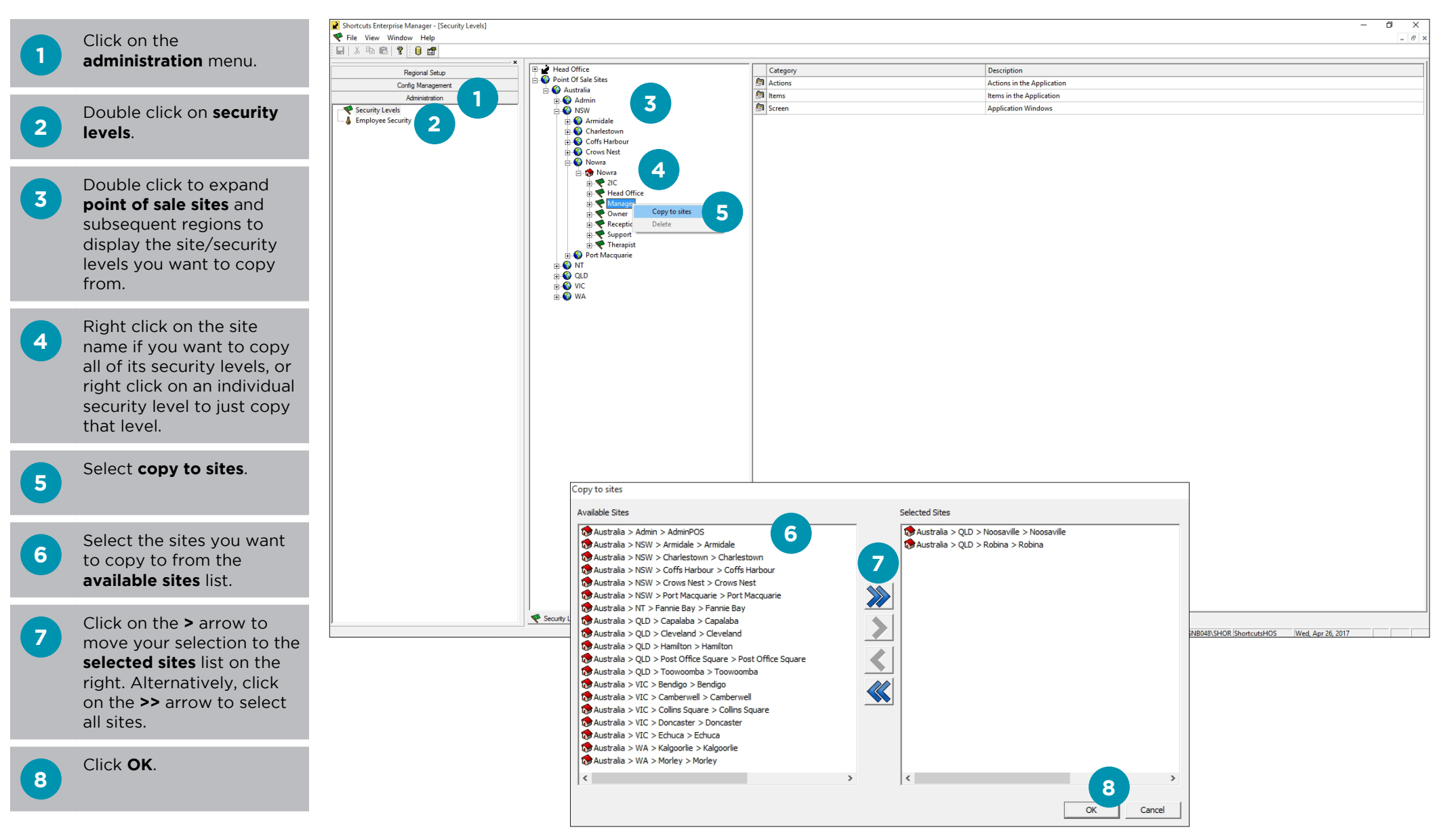

# <span id="page-8-0"></span>**DELETING A SECURITY LEVEL**

If a security level is no longer in use and no employees are assigned to the level, you may delete the security level.

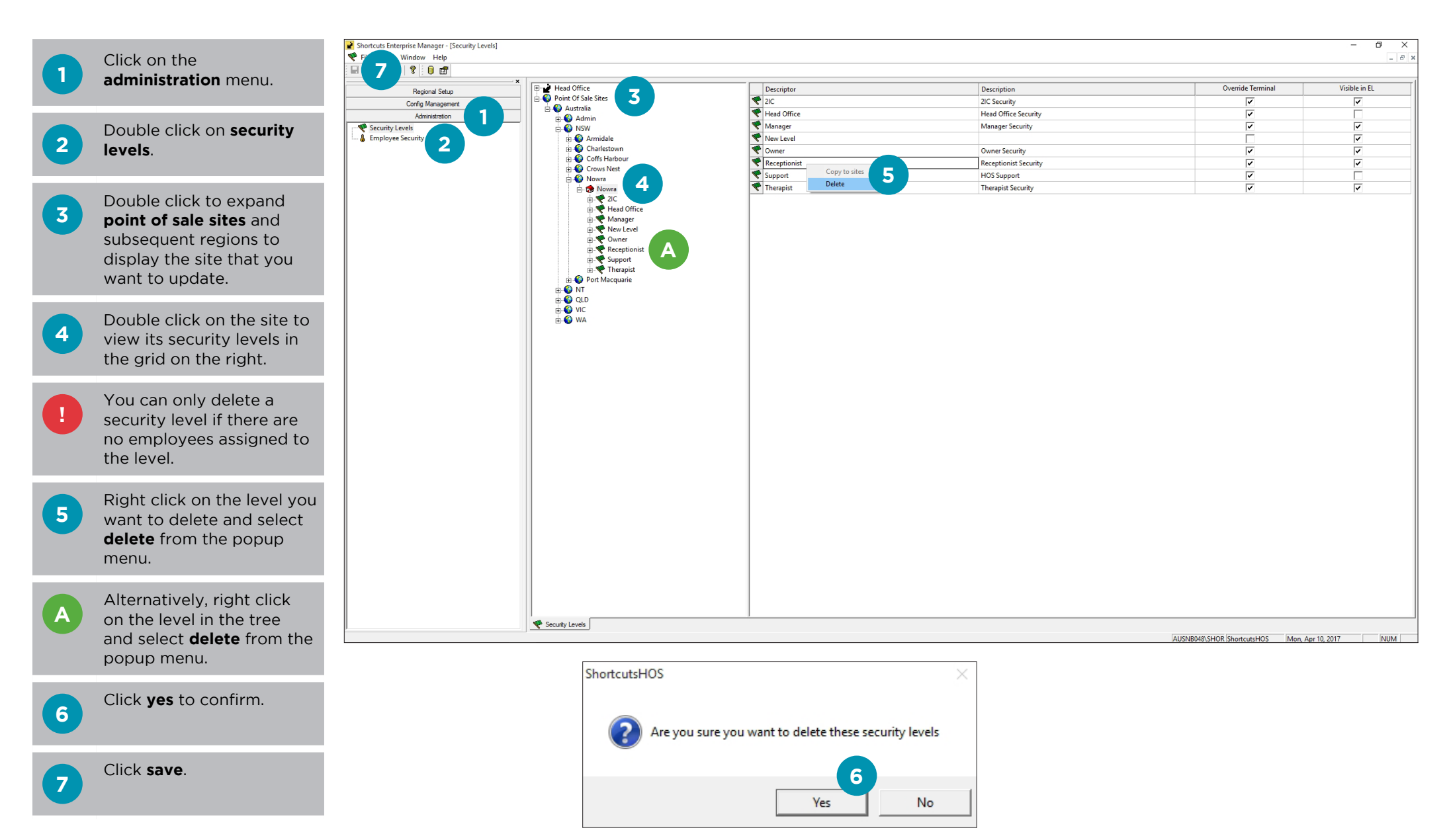

# <span id="page-9-0"></span>**ASSIGNING EMPLOYEES TO SECURITY LEVELS**

Once you have set up security levels, you must then assign each employee to their appropriate security level. Employees can only be assigned one security level per site.

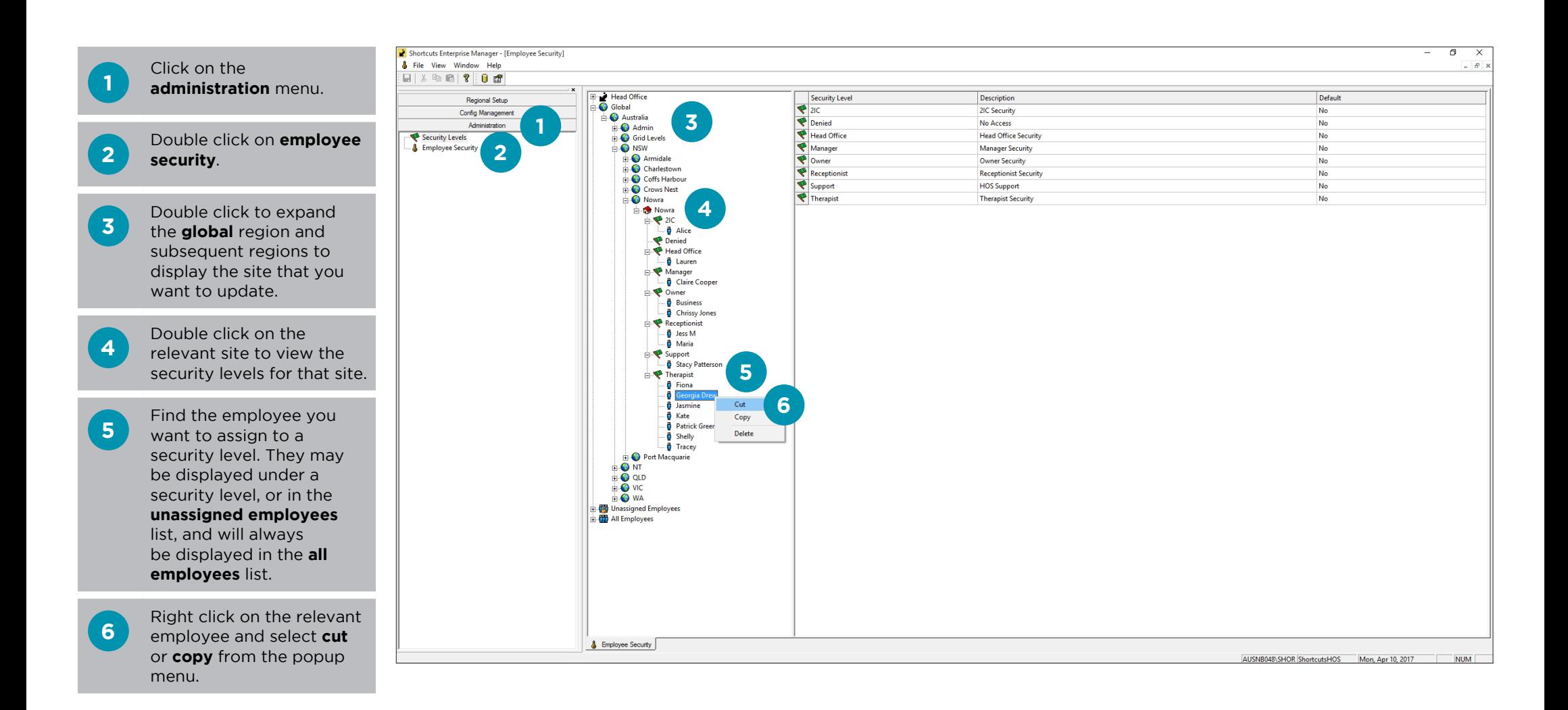

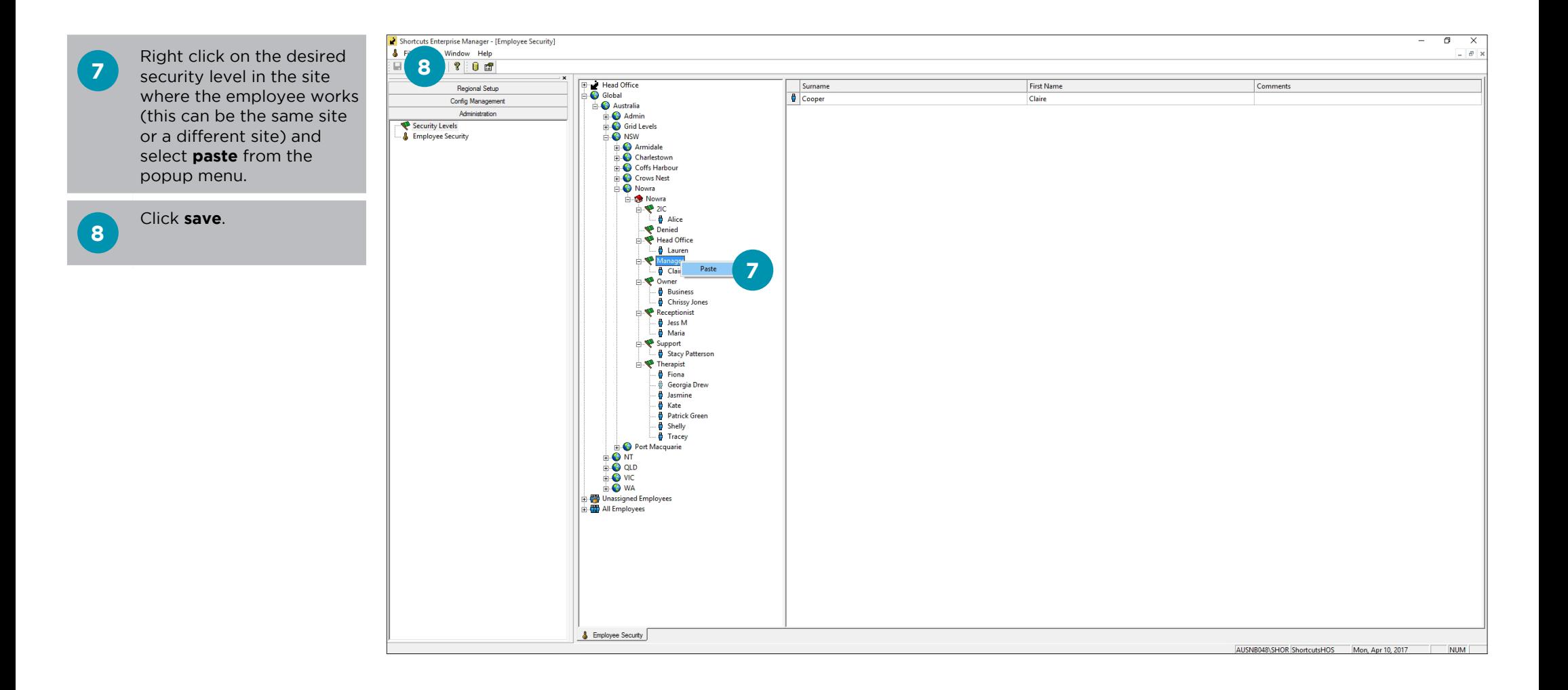

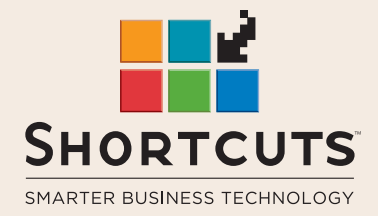

it suits you

#### **AUSTRALIA AND ASIA**

166 Knapp Street Fortitude Valley QLD 4006 Tel: +61 7 3834 3232

**www.shortcuts.com.au** 

#### **UK AND EUROPE**

Dalton House Dane Road, Sale Cheshire M33 7AR Tel: +44 161 972 4900

#### **www.shortcuts.co.uk**

#### **NORTH AMERICA**

7711 Center Avenue Suite 650 Huntington Beach CA 92647 Tel: +1 714 622 6682

#### **www.shortcuts.net**

HAIR | BEAUTY | CLINIC | SPA | BARBER | WALKIN | SCHOOL | MULTI-SITE